# **Westlaw Middle East**

## Creating an RSS Feed for Updates from the Editorial Team

#### What is an RSS Feed

An RSS (Really Simple Syndication) Feed is a tool that enables you to receive new online content directly to your email without having to visit a website first. When you subscribe to an RSS Feed, new posts will be sent to your RSS Feed Reader as soon as the posts are published. This means that anytime new articles or posts are available, they are automatically sent to your RSS Feed Reader, providing a streamlined way to stay informed with minimal effort.

Westlaw Middle East offers the ability to subscribe to an RSS Feed, ensuring that you are promptly notified of new editorial pieces. To start utilising an RSS Feed, you must select and install an RSS Feed Reader. These readers are available in various forms, including browser extensions. You can therefore install an RSS Reader plugin within your preferred internet browser. Search your preferred browser to select and download an RSS Feed Reader plugin of your choice. Examples include:

Chrome: <u>RSS Feed Readers</u>
 FireFox: <u>RSS Feed Readers</u>

3. Microsoft Edge: RSS Feed Readers

### Create an RSS Feed for Westlaw Middle East Updates

1. Navigate to the Help Centre at the top righthand corner of Westlaw Middle East.

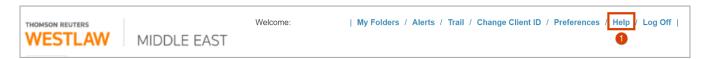

2. Navigate to <u>Updates and Alerts</u> at the top of the Help Centre.

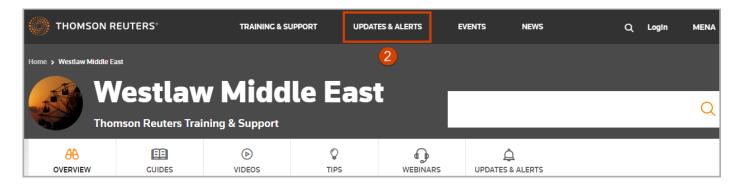

3. Navigate to subscribe to our newsletter.

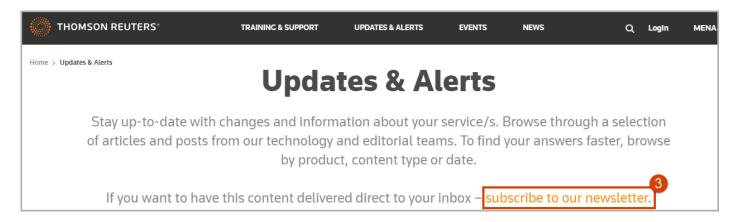

4. Scroll to Daily Product Alerts & RSS Feeds and select "RSS" next to Westlaw Middle East.

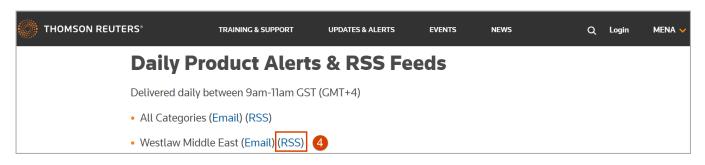

5. Follow the prompts as directed by your installed RSS Feed Reader. You will typically have the option to subscribe to the RSS Feed directly within the RSS Feed Reader, which will then automatically fetch and display new updates for you. Additionally, many RSS Feed Readers offer the convenience of subscribing via email. This feature allows you to receive the latest updates from the RSS Feed directly in your email inbox. An example of both these prompts:

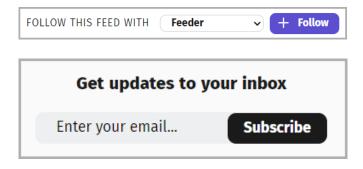

#### Looking for more information?

To sign into Westlaw Middle East, visit Westlaw Middle East Sign on.

For assistance using Westlaw Middle East, email SSA.MENATrainers@thomsonreuters.com
For additional training materials, visit the Westlaw Middle East Help Centre.

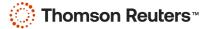